# **www.upf.edu/bibtic**

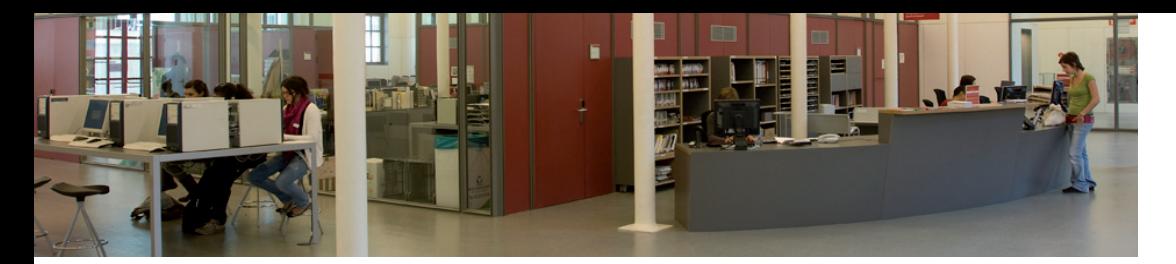

### ¿Cómo puedo sacar documentos en préstamo?

- El servicio de préstamo es único. Puedes sacar y devolver documentos en cualquiera de las sedes de la Biblioteca/CRAI.
- Utiliza las máquinas de autopréstamo para llevarte los documentos que necesitas. Sólo necesitas el carné de la UPF.
- A través del catálogo también puedes hacer reservas de documentos en préstamo o disponibles y recogerlos en la sede que te interese.
- Si la Biblioteca/CRAI no dispone de los documentos que necesitas, los puedes pedir a otras universidades catalanas a través del servicio PUC o a otras bibliotecas de todo el mundo con el servicio de préstamo interbibliotecario.

#### ¿Cómo puedo renovar mis préstamos?

- Si el documento no ha sido solicitado por otro usuario, ni ha finalizado el período de préstamo, lo puedes renovar hasta cuatro veces a través del catálogo.
- Para hacer un nuevo préstamo, dirígete al mostrador de la Biblioteca/CRAI.

### ¿Cómo puedo acreditar mis conocimientos en TIC?

Puedes obtener el certificado ACTIC (Acreditación de Competencias en Tecnolo<sup>g</sup>íasde la Información y la Comunicación) de la Generalitat de Catalunya, para mejorar tu currículum, haciendo una prueba por ordenador en las instalaciones de la universidad. Consulta toda la información y el calendario de las pruebas en *Los servicios que ofrecemos > Acreditación ACTIC*.

## ¿A quién me dirijo si necesito más información?

Te puedes dirigir presencialmente al mostrador de cualquier sede de la Biblioteca donde encontrarás:

- El **Punto de atención TIC** para resolver dudas sobre el uso de los ordenadores, las impresoras o la red WiFi.
- El **Punto de información bibliográfica** si necesitas ayuda o asesoramiento sobre dónde y cómo encontrar información y obtener los documentos que buscas. Solicita sesiones de formación sobre los recursos y los servicios de tu interés.
- El **PIE** si necesitas información o ayuda sobre los trámites y las gestiones de los procedimientos académicos y servicios y actividades de extensión universitaria.

 También puedes hacer llegar tus consultas vía web a través del CAU (Centro de Atención al Usuario) http://www.upf.edu/bibtic/

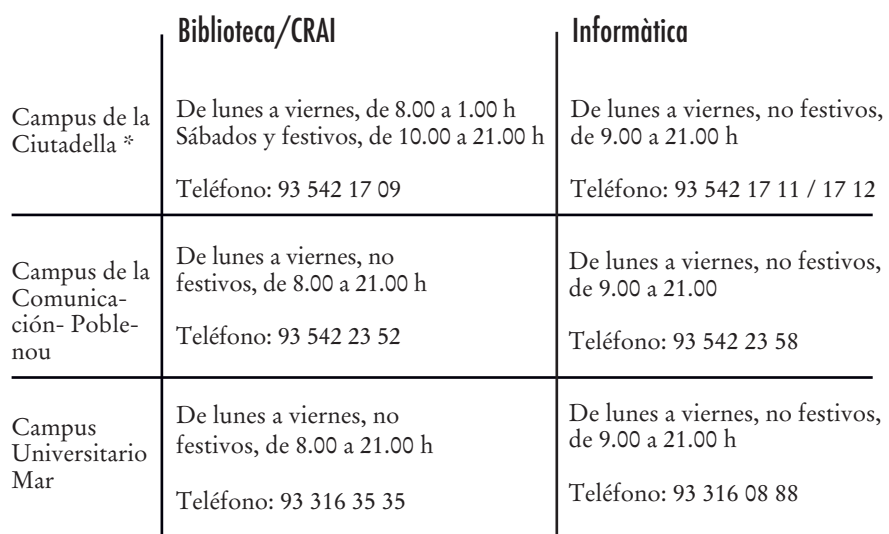

Consulta los horarios de Navidad, verano y períodos de exámenes en la web.

\* Recuerda que la Biblioteca/CRAI de la Ciutadella sólo cierra cinco días al año: 1 de enero, 1 de mayo, 11 de septiembre y 25 y 26 de diciembre.

> CENTRO DE RECURSOS PARA EL APRENDIZAJE Y LA INVESTIGACIÓN (CRAI)

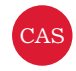

# La Biblioteca, las TIC y tú:  $i$ Por dónde empezar?

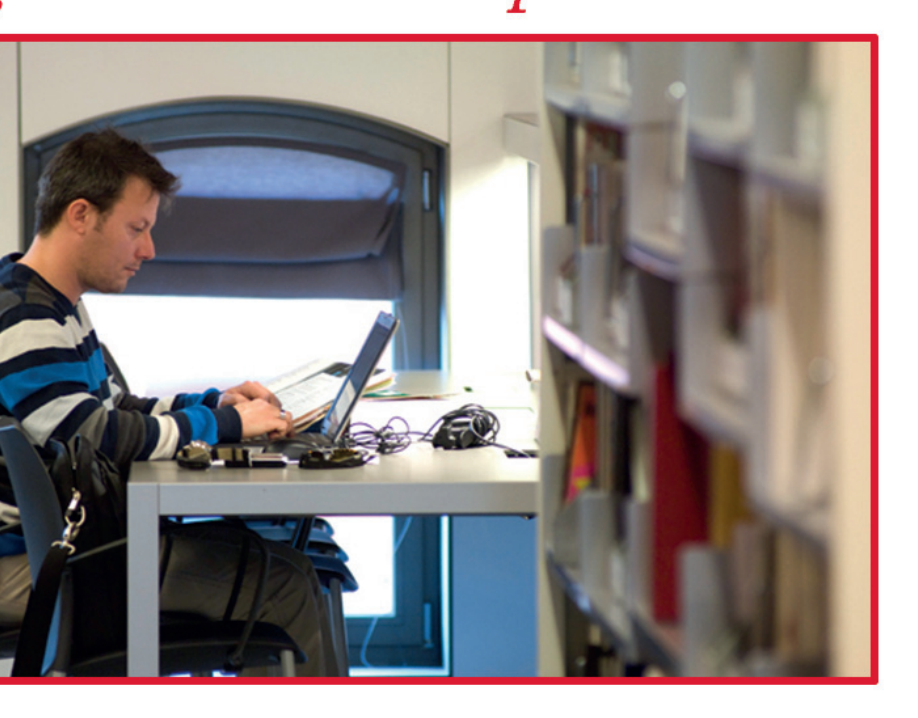

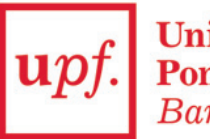

**Universitat Pompeu Fabra** Barcelona

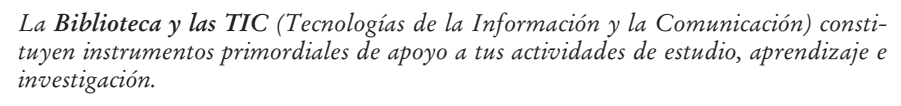

*Ahora la Biblioteca también se llama CRAI. ¿Qué quiere decir? CRAI significa Centro de Recursos para el Aprendizaje y la Investigación. Es decir, en un mismo espacio se integran todos los servicios de la Universidad relacionados con el mundo de la información y las nuevas tecnologías que dan soporte a tu aprendizaje: servicios bibliotecarios, informáticos, audiovisuales, etc.*

*Esta guía te introduce en lo que necesitas saber para empezar a trabajar, y si necesitas más información, la puedes encontrar en http://www.upf.edu/bibtic (dispositivos móviles: http://www.upf.edu/bibtic/m/).*

# El carné de estudiante UPF

Este carné te identifica como miembro de la comunidad universitaria y te permite acceder a una serie de servicios como el préstamo de libros y portátiles, acceso a las actividades deportivas y culturales o hacer trámites electrónicos mediante el certificado digital de la Agència Catalana de Certificació (CATCert).

# ¿Cómo puedo utilizar un ordenador?

- Puedes utilizar los ordenadores que hay en las aulas de informática, tanto dentro como fuera de la Biblioteca/CRAI.
- Para acceder a los ordenadores de las aulas necesitarás un nombre de usuario y una contraseña. El nombre de usuario está formado por la letra "u" y tu NIS, y la contraseña es tu fecha de nacimiento (ddmmaaaa).
- Cambia la contraseña cuanto antes.
- Tu usuario te da acceso a un espacio personal de disco de 100 MB, al que podrás entrar desde cualquier ordenador con conexión a Internet.
- .- Desconéctate siempre de la sesión cuando finalices tu trabajo.
- Si necesitas un portátil, pídelo en préstamo en la Biblioteca/CRAI por un período máximo de cuatro horas.
- Utiliza la red WiFi (Eduroam) desde el portátil en los espacios del campus con cobertura.

# ¿Cómo puedo utilizar las impresoras y las fotocopiadoras?

- Desde los ordenadores de las aulas de informática puedes imprimir documentos. Escoge la impresora que quieras utilizar y recoge las impresiones en un plazo de 24 horas.
- Las impresoras también pueden ser utilizadas como fotocopiadoras.
- En La Factoria podrás imprimir en color.

# ¿Qué otros equipamientos informáticos puedo utilizar?

- Hay aulas y talleres de informática en todos los edificios donde se imparte docencia. En la web Biblioteca y TIC, en el apartado *Los servicios que ofrecemos >Aulas informáticas*, encontrarás un listado de todas las aulas de informática.
- Desde los ordenadores de las aulas puedes utilizar el software necesario para tus asignaturas.
- Encontrarás hardware y software adicional en La Factoria, espacio de trabajo para crear tus materiales y trabajos académicos (escáners, grabadoras de DVD, software de edición de imagen y vídeo, etc.).
- También tienes a tu disposición estaciones audiovisuales para la consulta de canales de TV, DVD, vídeos, etc.

# ¿Qué es el Campus Global y cómo accedo a él?

- El Campus Global es la intranet de la Universidad.
- Desde la página principal de la UPF, http://www.upf.edu, identifícate con tu nombre de usuario, formado por la letra "u" y tu NIS, y la contraseña, fecha de nacimiento (ddmmaaaa).

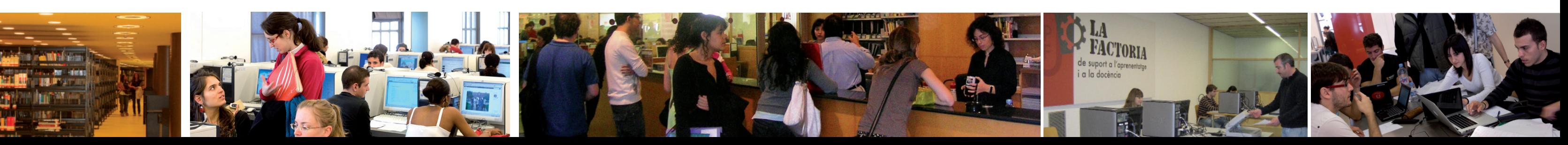

#### ¿Cómo puedo acceder al correo electrónico?

- La Universidad pone a tu disposición una dirección de correo electrónico personal donde recibirás las notificaciones oficiales de la UPF y las de los profesores. En la web Biblioteca y TIC, en el apartado *Los servicios que ofrecemos > Correo y Google Apps*, encontrarás toda la información que necesitas para acceder.

# ¿Cómo puedo hacer trámites y gestiones académicas fácilmente?

- A través del Campus Global, desde el apartado *Secretaría Académica*.

- Dirigiéndote al Punto de Información al Estudiante (PIE): en el mostrador de cualquiera de las sedes de la Biblioteca/CRAI, en el teléfono 93 542 22 28 o vía web a través del CAU (Centro de atención al usuario) http://www.upf.edu/bibtic.

- Con el carné de estudiante podrás realizar trámites con firma electrónica como, por ejemplo, la solicitud de certificados académicos.

#### ¿Cómo puedo encontrar los materiales y recursos de información que necesito para mis asignaturas?

- En el Aula Global, accesible desde el Campus Global, encontrarás todos los recursos y actividades que los profesores ponen a tu disposición para cada asignatura: lecturas, ejercicios, tareas, foros, bibliografía recomendada, etc.

- 
- 
- 
- 
- 

- En las guías temáticas de la web Biblioteca y TIC encontrarás recursos de información electrónicos –diccionarios, revistas, organismos, webs de interés, etc.– seleccionados y agrupados por materias.

- Desde el catálogo de la Biblioteca puedes acceder a toda la colección bibliográfica <sup>y</sup>también a la bibliografía recomendada de cada asignatura.

- A través de las diferentes pestañas de la interfaz de búsqueda integrada de la web Biblioteca y TIC puedes consultar los recursos de información electrónicos.

- Y también puedes consultar la mayoría de los recursos electrónicos contratados desde fuera de la red de la UPF.

#### *¿Cómo puedes saber tu NIS (Número de Identificación en el Sistema)?*

Lo puedes consultar cuando entres en los ordenadores de las aulas. - En la pantalla de conexión, cuando pide el Username, escribe tu DNI (incluida la letra y sin espacios, por ejemplo: 12345678A). - Pulsa la tecla del tabulador y se mostrará tu código uNIS.

#### *¿Cómo puedes conectarte a los ordenadores con Linux?*

Si utilizas Linux, tu nombre de usuario será: .usuari.est12.alu.upf, donde el "usuari" es tu uNIS. La contraseña es también tu fecha de nacimiento (ddmmaaaa).

*¿Cómo puedes saber tu NIS desde fuera de la UPF?*  Desde el enlace *Campus Global* en la parte superior derecha de la página principal de la UPF. Sigue las instrucciones e introduce tus apellidos y fecha de nacimiento desde el enlace *Obtén* el código.